## **Example Multi SonarQube Projects issues**

If you configure more than 1 project, you can see all SonarQube issues associated by the author and all configure projects. You can also see a card per project configured with the issues of each one.

## **CONFIGURATION EXAMPLE PREVIEW**be Issues by Authors SonarQube Issues by Authors  $\arQube Server$  . This is the base URL of your SonarQube installation such as http://you Summary (2 projects) Token **The Community of the Community Community** This field is optional. If your SonarQube instance is not public, then you will need to setup this field with the security taken from a SonarQube user in<br>order to make requests to the server **Issues by Type Issues by Severity**  $\frac{1}{100}$  Bugs  $\overline{a}$ **O** Blocker  $\overline{0}$ Authors Critical  $\hat{\mathbf{G}}$  Vulnerabilities  $\overline{0}$ 46 .<br>This field is optional. If you leave field empty, we use your Jira login and email. List of authors, you can specify 1 or a list of authors (SonarQube login,<br>SonarQube email or SCM accounts) separated by commas. For exa Code Smells  $\bullet$  Major 65 18 Resource Key ( ex an article this play in the same of a  $\bullet$  Minor  $\overline{9}$ .<br>This is the key of the SonarCube resource where you are going to retrieve the Issues. You can get this key from your SonarCube project death<br>your sonar-project analysis parameters. This field is optional. If you leave fi  $\theta$  Info  $\overline{\mathbf{0}}$  $73$  issues Repository Branch This field is optional. If you leave field empty, we use main branch SonarQube Connector for JIRA Save Cancel 赛 8  $60$  $\otimes$  35  $\bullet$  0  $\bullet$  22  $\bullet$  12  $O<sub>9</sub>$  $\bullet$  0 SonarQube Java Agave Rest Rules for ISBAN Mexico ₩ о  $\hat{\mathbf{G}}$  0  $\hat{\mathbf{G}}$  8 30  $\bullet$  0  $\bullet$  24  $\bullet$  6  $\bullet$ <sub>0</sub>  $\bullet$  0

## **Critical Issues**

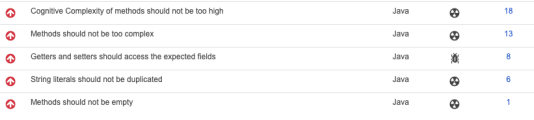